## **Google Now Launcher - Das kann die App wirklich**

Die App Google Now Launcher genießt derzeit den Status eines TV-Stars. Schließlich wird die bekannteste Funktion, der Aufruf der Google-Suche über das Sprachkommando "Okay, Google", derzeit intensiv beworben. Zusätzlich integriert die App Info-Kärtchen in den Startbildschirm, die maßgeschneiderte Informationen liefern, zum Beispiel das neueste Ergebnis Ihres Lieblingsvereins oder Route und Fahrtzeit zum nächsten Termin. Zudem schätzen ihn viele Nutzer, weil er auch auf Geräte, die nicht direkt von Google stammen, eine Atmosphäre von "Original-Android" zaubert. Aber der Reihe nach.

## **Die Sprachsteuerung: Okay, Google**

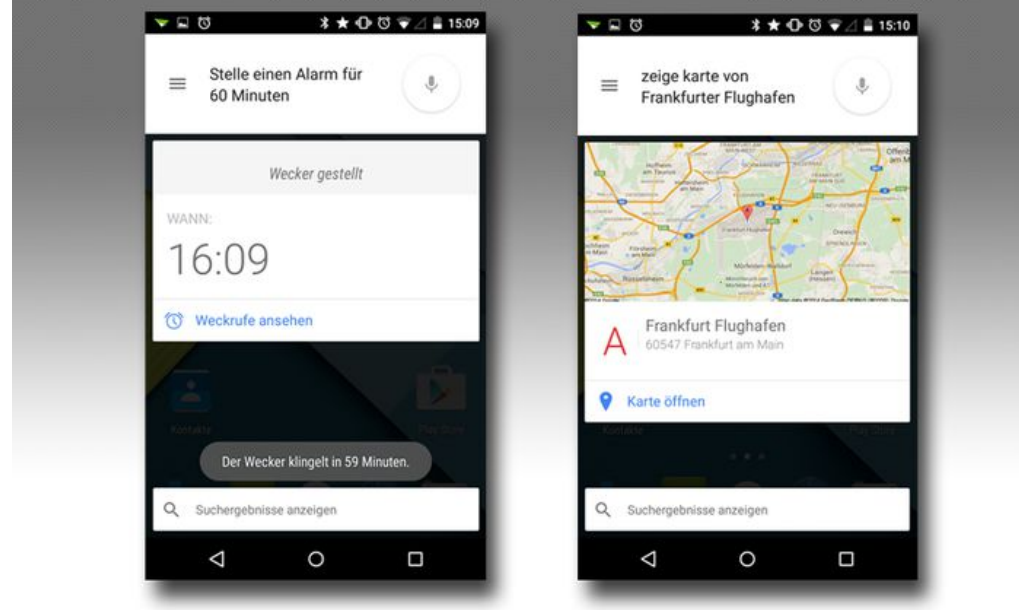

## **Google Now Launcher**

Version: 1.1.0 Betriebssystem: Android ab 4.1 Preis: Kostenlos Download-Link: [Play Store](https://play.google.com/store/apps/details?id=com.google.android.launcher&hl=de)

Startbildschirm aufrufen, "Okay Google" sagen - so einfach rufen Sie die Spracherkennung auf. Sie versteht aber mehr als das, was die Werbung zeigt. Dort dient sie nämlich vor allem dem Start einer Google-Suche. In der Praxis funktionieren aber zum Beispiel auch die folgenden Befehle:

- "Starte" gefolgt von einem App-Namen ruft diese App auf, sofern sie auf Ihrem Gerät installiert ist.
- "Termin erstellen" gefolgt von Betreff, Datum und Uhrzeit erstellt einen neuen Termin im Kalender.
- "Stelle einen Alarm für 60 Minuten" setzt einen Timer.
- "Gehe zu" gefolgt von einer Web-Adresse öffnet diese im Browser.
- "Navigiere zu Frankfurter Flughafen" öffnet die entsprechende Route, mit konkreten Adressen ("Bahnhofstraße 19 Hamburg") funktioniert das aber nicht.
- "Zeige mir asiatische Restaurants in der Nähe".

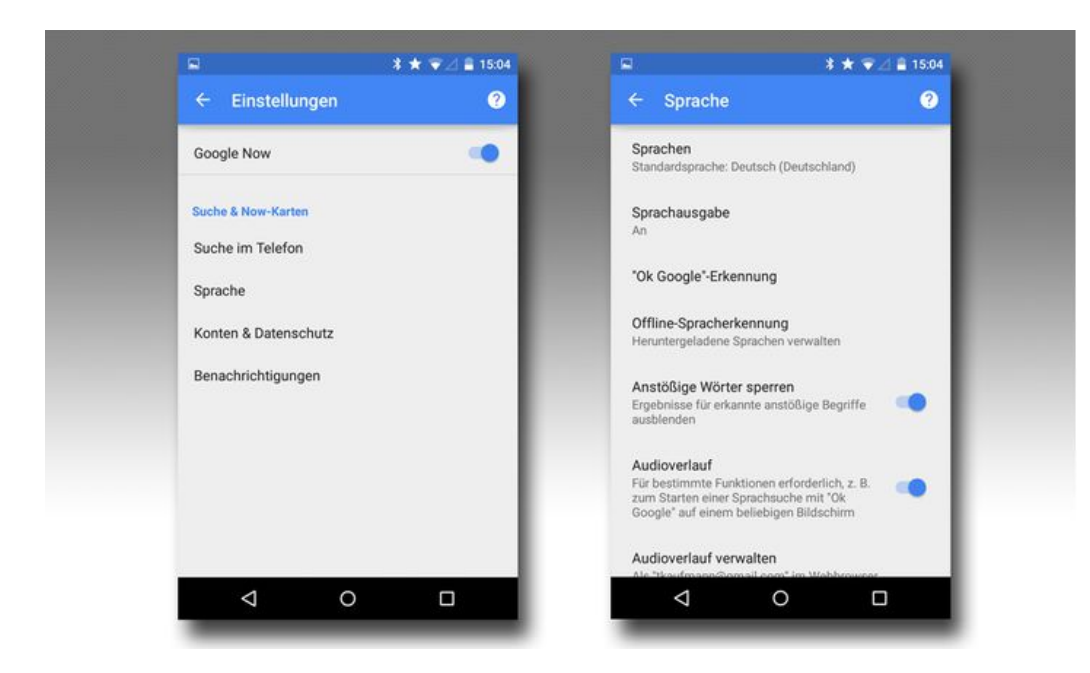

In der Voreinstellung funktioniert der Aufruf mit "Okay, Google" nur im Startbildschirm. In den Einstellungen des Launchers können Sie das aber ändern. Auf Wunsch funktioniert der Aufruf nämlich auch in Apps und bei verriegeltem Sperrbildschirm. Sogar wenn das Smartphone mit ausgeschaltetem Display in der Ecke liegt, kann es Ihnen zuhören. Dazu muss es aber mit einer Stromquelle verbunden sein. Die entsprechenden Einstellungen finden Sie wie folgt: Halten Sie eine freie Stelle auf dem Startbildschirm gedrückt. Dann tippen Sie auf "Einstellungen", "Sprache" und auf "Ok-Google-Erkennung".

## **Die Info-Kärtchen von Google Now**

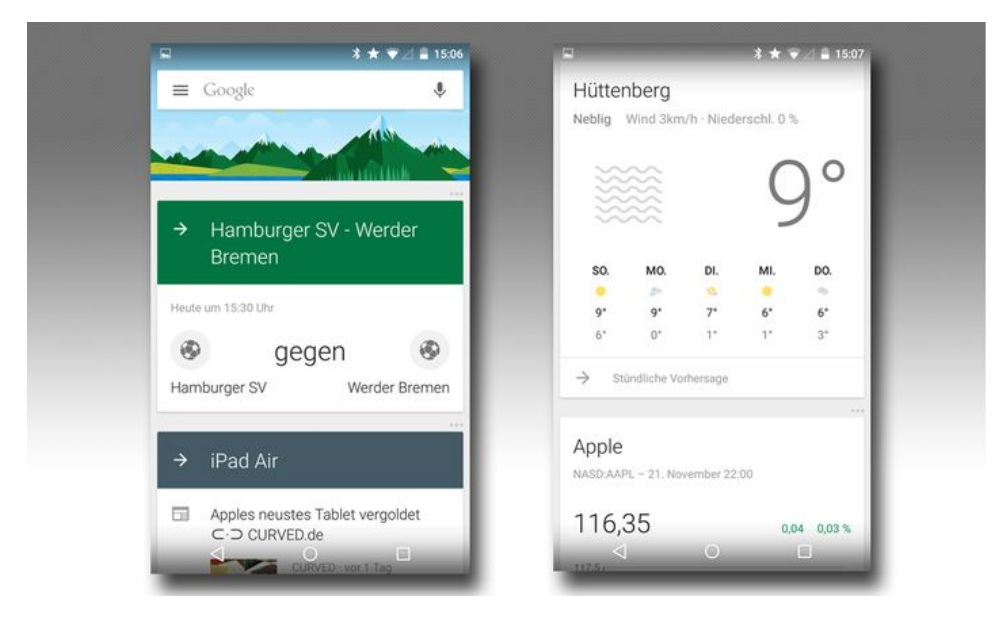

Wenn Sie vom Startbildschirm nach rechts wischen, präsentiert Google Now Launcher eine Reihe von Info-Kärtchen. Die Idee dahinter: Sie erhalten einen jederzeit aktuellen Überblick über bevorstehende Ereignisse, die nähere Umgebung, das Wetter, Sport, Aktien und Verkehrsverhältnisse.

In der Praxis finden wir die Kärtchen oft praktisch. An hektischen Tagen liefern sie einen raschen Überblick genau dann, wenn dieser fehlt. Dann erinnert der Launcher mit einem kurzen "Es ist Zeit, sich auf den Weg zu machen", wenn der nächste Termin ansteht - und kalkuliert bei der Fahrtzeit auch die aktuellen Verkehrsverhältnisse und das bevorzugte Verkehrsmittel mit ein. Klar, dass sich auch die Navigation direkt aus dem Erinnerungskärtchen heraus aufrufen lässt.